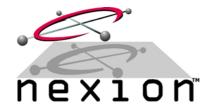

## Simulate radio connection between two Nexion modems with a custom cable

To create an NX1500 crossover cable, use two of the NX1500 high density 15 pin HDDB15 female sockets.

This cable will power up both modems and simulates a radio channel between them.

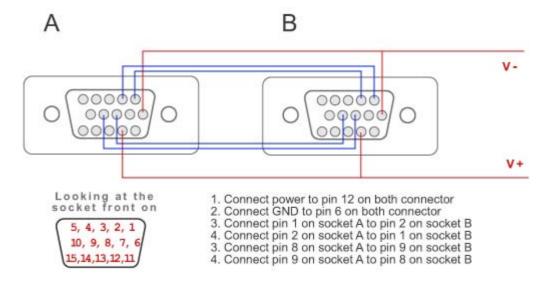

pin 6 - GND pin 12 - PWRIN pin 1 - RX Audio pin 2 - TX Audio pin 8 - Busy input

pin 9 - PTT output

## Configuring the NX1500 series S114 and S115 settings.

Configuring S114 (start with S114=2) and S115 between 2 'direct-connect' test modems

- 1. Set both modems into command mode. Command mode is enabled automatically when broadcast mode is disabled i.e. Set S103=0, S104=0 and S105=0.
- 2. Send a test tone from modem 1: AT&T3
- On modem 2, display diagnostics: AT%Q and take note of the level. Adjust S115 (transmit) first on modem 1 and S114 (receive) on modem 2 until a %Q level of as close to 1000 as possible is achieved (note: remember to re-enable AT&T3 after making changes to S115).
- 4. Clear the test tone on modem 1: AT&T
- 5. Reverse the procedure and repeat to correctly set the registers on modem 2.
- 6. If any of S103, S104 and S105 were initially configured, set them back.
- 7. Save the settings on both modems: AT&W.